# Alibaba Cloud

## Key Management Service Key Management Service Best Practices Best Practices

Document Version: 20210119

**C-D** Alibaba Cloud

### Legal disclaimer

Alibaba Cloud reminds you to carefully read and fully understand the terms and conditions of this legal disclaimer before you read or use this document. If you have read or used this document, it shall be deemed as your total acceptance of this legal disclaimer.

- 1. You shall download and obtain this document from the Alibaba Cloud website or other Alibaba Cloudauthorized channels, and use this document for your own legal business activities only. The content of this document is considered confidential information of Alibaba Cloud. You shall strictly abide by the confidentialit y obligations. No part of this document shall be disclosed or provided to any third part y for use without the prior written consent of Alibaba Cloud.
- 2. No part of this document shall be excerpted, translated, reproduced, transmitted, or disseminated by any organization, company or individual in any form or by any means without the prior written consent of Alibaba Cloud.
- 3. The content of this document may be changed because of product version upgrade, adjustment, or other reasons. Alibaba Cloud reserves the right to modify the content of this document without notice and an updated version of this document will be released through Alibaba Cloud-authorized channels from time to time. You should pay attention to the version changes of this document as they occur and download and obtain the most up-to-date version of this document from Alibaba Cloud-authorized channels.
- 4. This document serves only as a reference guide for your use of Alibaba Cloud products and services. Alibaba Cloud provides this document based on the "status quo", "being defective", and "existing functions" of its products and services. Alibaba Cloud makes every effort to provide relevant operational guidance based on existing technologies. However, Alibaba Cloud hereby makes a clear statement that it in no way guarantees the accuracy, integrit y, applicabilit y, and reliabilit y of the content of this document, either explicitly or implicitly. Alibaba Cloud shall not take legal responsibilit y for any errors or lost profits incurred by any organization, company, or individual arising from download, use, or trust in this document. Alibaba Cloud shall not, under any circumstances, take responsibilit y for any indirect, consequential, punitive, contingent, special, or punitive damages, including lost profits arising from the use or trust in this document (even if Alibaba Cloud has been notified of the possibilit y of such a loss).
- 5. By law, all the content s in Alibaba Cloud document s, including but not limited to pictures, architecture design, page layout, and text description, are intellectual property of Alibaba Cloud and/or its affiliates. This intellectual property includes, but is not limited to, trademark rights, patent rights, copyright s, and trade secret s. No part of this document shall be used, modified, reproduced, publicly transmitted, changed, disseminated, distributed, or published without the prior written consent of Alibaba Cloud and/or it s affiliates. The names owned by Alibaba Cloud shall not be used, published, or reproduced for marketing, advertising, promotion, or other purposes without the prior written consent of Alibaba Cloud. The names owned by Alibaba Cloud include, but are not limited to, "Alibaba Cloud", "Aliyun", "HiChina", and other brands of Alibaba Cloud and/or it s affiliates, which appear separately or in combination, as well as the auxiliary signs and patterns of the preceding brands, or anything similar to the company names, trade names, trademarks, product or service names, domain names, patterns, logos, marks, signs, or special descriptions that third parties identify as Alibaba Cloud and/or its affiliates.
- 6. Please directly contact Alibaba Cloud for any errors of this document.

### Document conventions

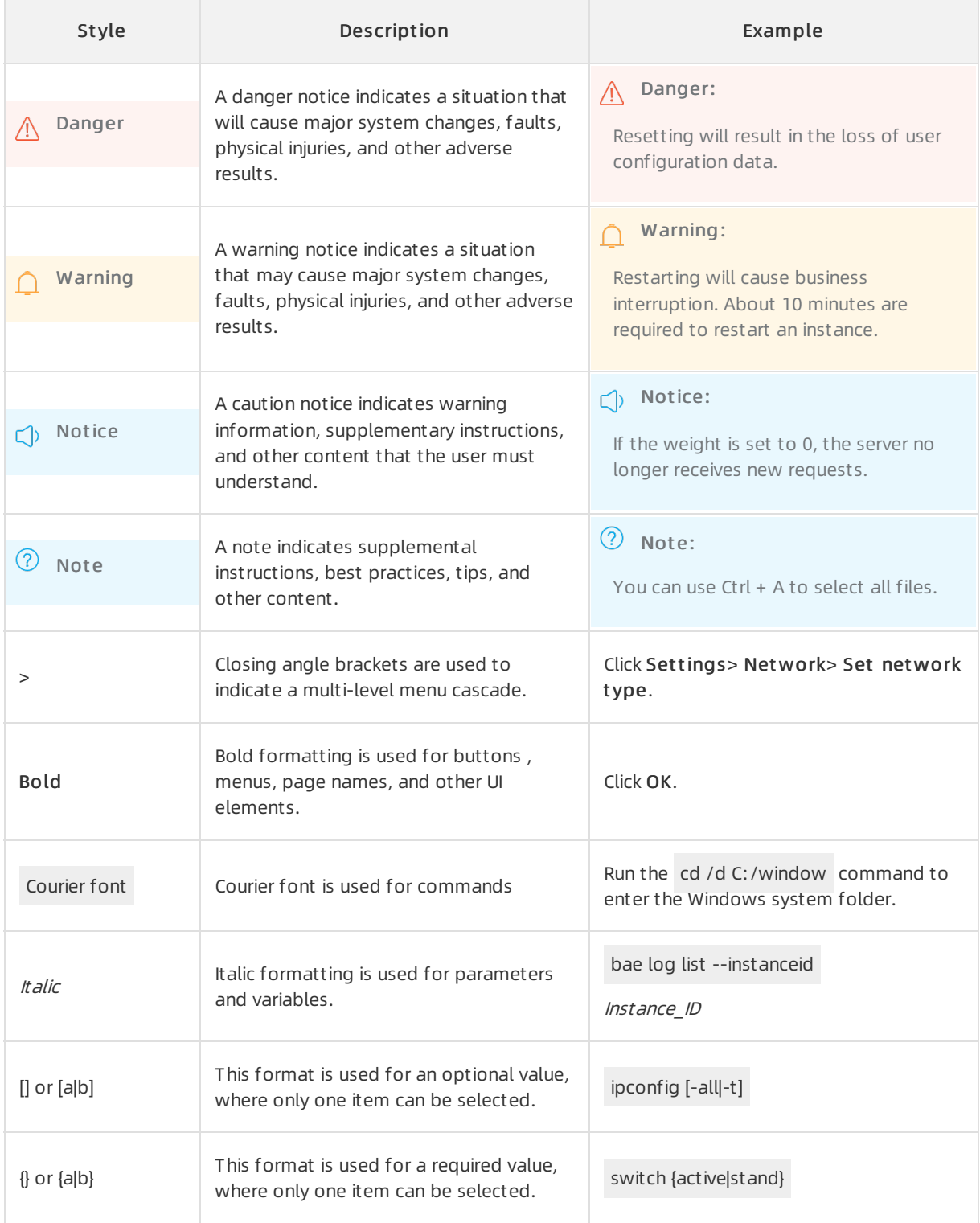

### Table of Contents

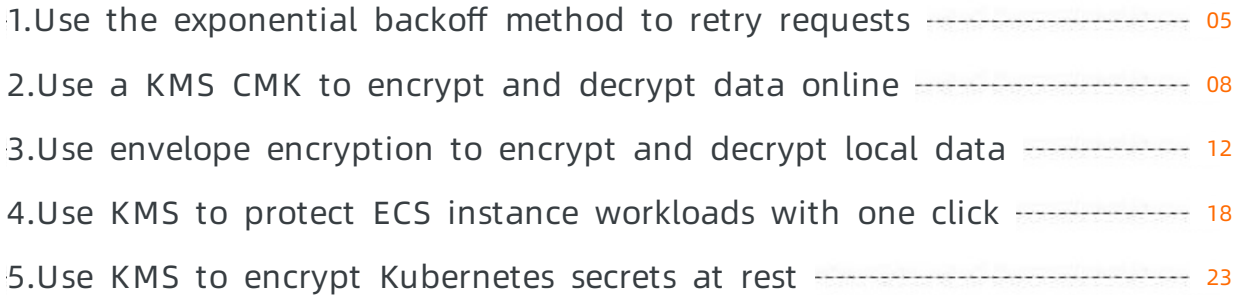

### <span id="page-4-0"></span>1.Use the exponential backoff method to retry requests

When you call API operations of Key Management Service (KMS), errors are returned sometimes. This topic describes how to use the exponential backoff method to retry the failed requests.

#### Background information

If an error occurs when you call an API operation, you can retry the request in the application.

Some Alibaba Cloud SDKs support automatic retries. For example, you can configure automatic retry policies for Alibaba Cloud SDKs for.NET. If your SDK does not support automatic retries, you can use the method described in this topic.

#### Retry methods

If a server error (5xx) is returned or your request is denied due to throttling, you can use one of the following methods:

• Simple retry

Retry a request at fixed intervals within a specified period of time.

Exponential backoff

For consecutive errors, increase the waiting time between retries exponentially based on a maximum backoff time and a maximumnumber of retries. This method helps prevent constant errors returned during the retry process. For example, you can use this method to retry a request that was denied due to throttling. This reduces the number of throttling errors returned within a short period of time.

#### Pseudocode for exponential backoff

The following pseudocode demonstrates how to achieve exponential increase of waiting time between retries:

```
initialDelay = 200
retries = 0
DO
 wait for (2^retries * initialDelay) milliseconds
 status = CallSomeAPI()
 IF status == SUCCESS
   retry = false // Succeeded, stop calling the API again.
 ELSE IF status = THROTTLED || status == SERVER_NOT_READY
   retry = true // Failed because of throttling or server busy, try again.
 ELSE
   retry = false // Some other error occurred, stop calling the API again.
 END IF
 retries = retries + 1
WHILE (retry AND (retries < MAX_RETRIES))
```
#### Use the exponential backoff method to process throttling errors in KMS

The following Java code demonstrates how to use the exponential backoff method to process the throttling errors returned when the Decrypt operation is called.

- You can make simple modifications to the code to process certain server errors, such as HTTP error 503.
- You can estimate the number of requests that the client will initiate within a specific period of time. Then, adjust the initial delay ( initialDelay ) and maximumnumber of retries ( maxRetries ) in the code based on the estimation result.

```
import com.aliyuncs.DefaultAcsClient;
import com.aliyuncs.exceptions.ClientException;
import com.aliyuncs.http.FormatType;
import com.aliyuncs.http.HttpClientConfig;
import com.aliyuncs.http.MethodType;
import com.aliyuncs.http.ProtocolType;
import com.aliyuncs.kms.model.v20160120.DecryptRequest;
import com.aliyuncs.kms.model.v20160120.DecryptResponse;
import com.aliyuncs.profile.DefaultProfile;
import com.aliyuncs.profile.IClientProfile;
import java.io.*;
public class CmkDecrypt {
 private static DefaultAcsClient kmsClient(String regionId, String accessKeyId, String accessKeySecret) {
   IClientProfile profile = DefaultProfile.getProfile(regionId, accessKeyId, accessKeySecret);
   HttpClientConfig clientConfig = HttpClientConfig.getDefault();
   profile.setHttpClientConfig(clientConfig);
   return new DefaultAcsClient(profile);
 }
 private static String kmsDecrypt(String cipherTextBlob) throws ClientException {
   final DecryptRequest request = new DecryptRequest();
   request.setSysProtocol(ProtocolType.HTTPS);
   request.setAcceptFormat(FormatType.JSON);
   request.setSysMethod(MethodType.POST);
   request.setCiphertextBlob(cipherTextBlob);
   DecryptResponse response = kmsClient.getAcsResponse(request);
   return response.getPlaintext();
 }
 public static long getWaitTimeExponential(int retryCount) {
   final int initialDelay = 200L;
   long waitTime = ((long) Math.pow(2, retryCount) * initialDelay);
   return waitTime;
```

```
}
  public static void main(String[] args) {
   String regionId = "xxxxx" //"cn-shanghai";
   String accessKeyId = "xxxxx";
   String accessKeySecret = "xxxxxx";
   String cipherTextBlob = "xxxxxx";
   int maxRetries = 5;
    kmsClient = kmsClient(regionId, accessKeyId, accessKeySecret);
   for (int i=0; i<maxRetries; i++) {
     try {
       String plainText = kmsDecrypt(cipherTextBlob);
       return;
     } catch (ClientException e){
       if (e.getErrCode().contains("Rejected.Throttling")) {//need retry
         try {
           Thread.sleep(getWaitTimeExponential(i+1));
        } catch (InterruptedException ignore) {
        }
       }
     } catch (IOException e) {
       e.printStackTrace();
     }
   }
 }
}
```
### <span id="page-7-0"></span>2.Use a KMS CMK to encrypt and decrypt data online

You must encrypt sensitive information in your IT assets that are deployed on Alibaba Cloud. You can call cryptographic API operations of Key Management Service (KMS) to encrypt or decrypt data less than 6 KB online.

#### Context

You can use this feature in, but not limited to, the following typical scenarios:

- Encrypt configuration files.
- Encrypt private keys of Secure Sockets Layer(SSL) certificates.

This topic shows you how to call KMS API operations to encrypt and decrypt private keys of SSL certificates online.

#### **Architecture**

User data is transmitted to the KMS server over an encrypted channel. The KMS server encrypts or decrypts the data and then returns the data to the user overthe encrypted channel. The following figure shows the architecture.

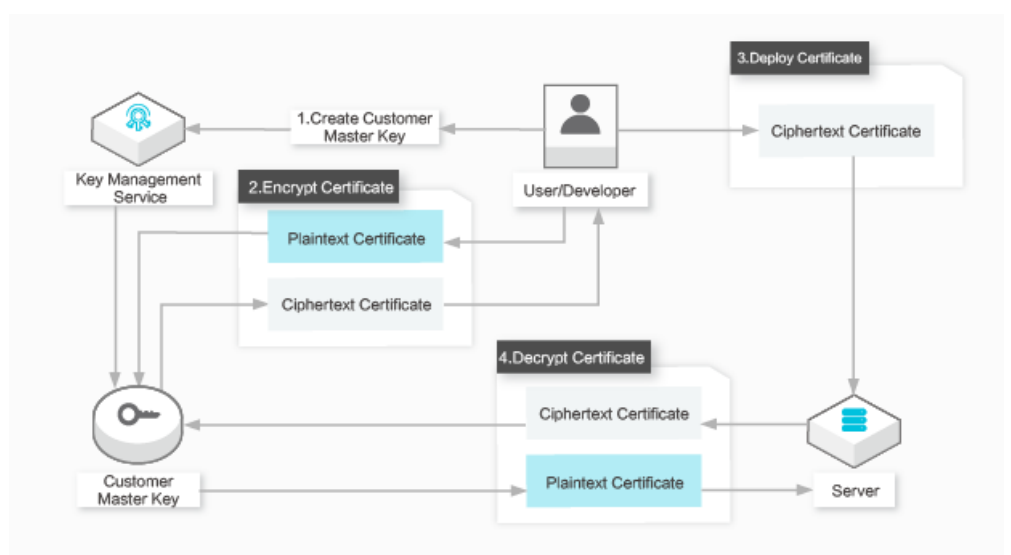

Procedure:

- 1. Create a customer master key (CMK) in the KMS [console](https://kms.console.aliyun.com) or by calling the CreateKey operation.
- 2. Call the Encrypt operation of KMS to encrypt the private key of an SSL certificate. The ciphertext of the private key is returned.
- 3. Install the SSL certificate and the encrypted private key on an Elastic Compute Service (ECS) instance.
- 4. Call the Decrypt operation of KMS to decrypt the encrypted private key when the ECS instance starts and needs to use the SSL certificate.

#### Related API operations

You can call the following KMS API operations to encrypt and decrypt data.

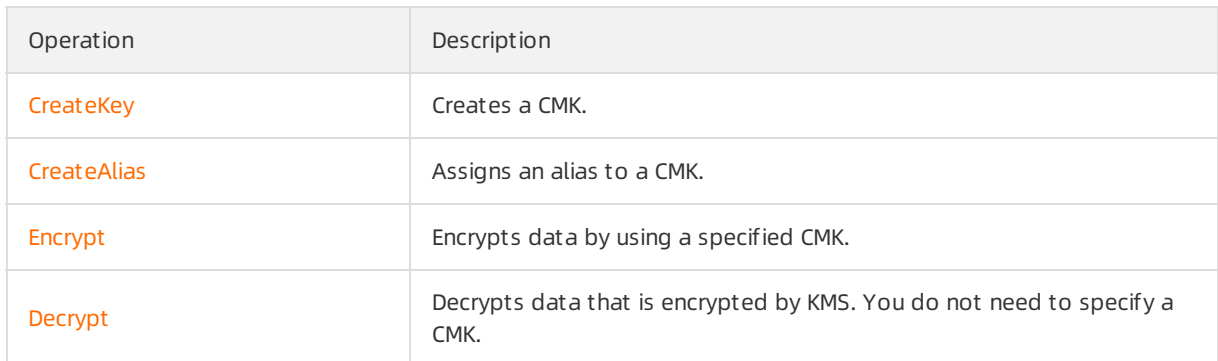

#### Encrypt and decrypt the private key of an SSL certificate

1. Call the CreateKey operation to create a CMK.

```
$ aliyun kms CreateKey
{
 "KeyMetadata": {
 "CreationDate": "2019-04-08T07:45:54Z",
 "Description": "",
 "KeyId": "1234abcd-12ab-34cd-56ef-12345678****",
 "KeyState": "Enabled",
 "KeyUsage": "ENCRYPT/DECRYPT",
 "DeleteDate": "",
 "Creator": "111122223333",
 "Arn": "acs:kms:cn-hangzhou:111122223333:key/1234abcd-12ab-34cd-56ef-12345678****",
 "Origin": "Aliyun_KMS",
 "MaterialExpireTime": ""
},
"RequestId": "2a37b168-9fa0-4d71-aba4-2077dd9e80df"
}
```
2. (Optional)Assign an alias to the CMK. We recommend that you performthis step.Aliases are optional to CMKs. If a CMK does not have an alias, you can use the ID of the CMK.

\$ aliyun kms CreateAlias --AliasName alias/Apollo/WorkKey --KeyId 1234abcd-12ab-34cd-56ef-12345678\* \*\*\*

 $\Diamond$  Note In this example, Apollo/WorkKey is assigned to the CMK used in the Apollo project as the alias. This alias is used in the subsequent sample code. You can use alias/Apollo/WorkKey to reference the CMK when you call the Encrypt operation.

3. Encrypt the private key to protect it in your business system.

In the following sample code:

alias/Apollo/WorkKey is the alias of the CMK.

- o ./certs/key.pemis the plaintext key file.
- o ./certs/key.pem.cipheris the ciphertext key file.

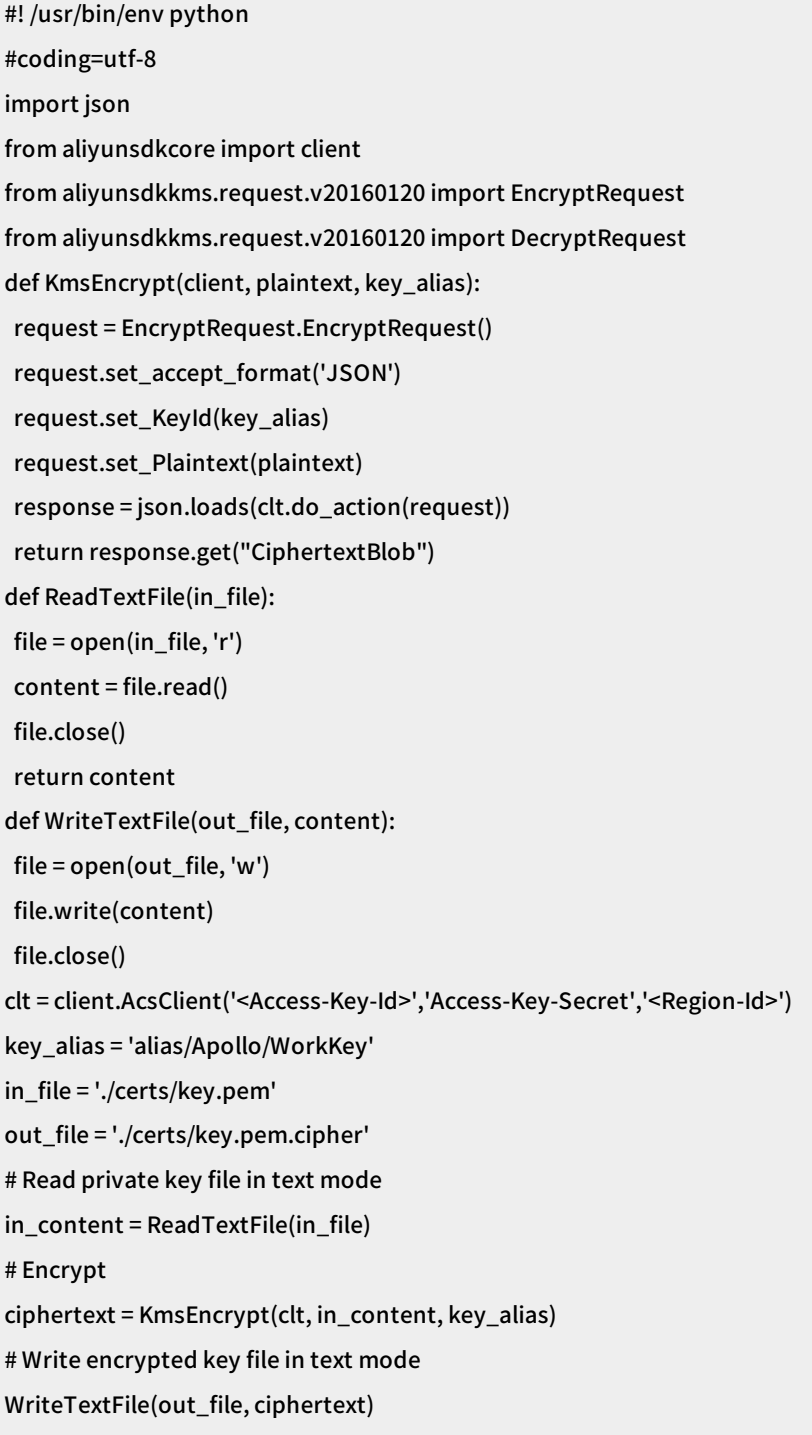

4. Decrypt the encrypted private key that you have installed on the ECS instance.

In the following sample code:

- o ./certs/key.pem.cipheris the ciphertext key file.
- o ./certs/decrypted\_key.pemis the plaintext key file.

#! /usr/bin/env python #coding=utf-8 import json from aliyunsdkcore import client from aliyunsdkkms.request.v20160120 import EncryptRequest from aliyunsdkkms.request.v20160120 import DecryptRequest def KmsDecrypt(client, ciphertext): request = DecryptRequest.DecryptRequest() request.set\_accept\_format('JSON') request.set\_CiphertextBlob(ciphertext) response = json.loads(clt.do\_action(request)) return response.get("Plaintext") def ReadTextFile(in\_file): file = open(in\_file, 'r') content = file.read() file.close() return content def WriteTextFile(out\_file, content): file = open(out\_file, 'w') file.write(content) file.close() clt = client.AcsClient('<Access-Key-Id>','Access-Key-Secret','<Region-Id>') in\_file = './certs/key.pem.cipher' out\_file = './certs/decrypted\_key.pem' # Read encrypted key file in text mode in\_content = ReadTextFile(in\_file) # Decrypt ciphertext = KmsDecrypt(clt, in\_content) # Write Decrypted key file in text mode WriteTextFile(out\_file, ciphertext)

### <span id="page-11-0"></span>3.Use envelope encryption to encrypt and decrypt local data

You must encrypt sensitive information in your IT assets that are deployed on Alibaba Cloud. If you need to encrypt a large volume of local data, you can call cryptographic API operations of Key Management Service (KMS) to generate a data key online and then use the data key to encrypt the local data offline. This encryption mechanismis known as envelope encryption.

#### **Prerequisites**

An Alibaba Cloud account is created. To create an Alibaba Cloud account, visit the account [registration](https://account.alibabacloud.com/register/intl_register.htm) page.

#### Context

You can use envelope encryption in but not limited to the following scenarios:

- Encrypt business dat a files.
- Encrypt all data stored on local disks.

This topic describes how to use envelope encryption to encrypt and decrypt local files.

#### How envelope encryption works

Use KMS to create a customer master key (CMK), use the CMK to generate a data key, and then use the data key to encrypt and decrypt local files. Envelope encryption is suitable for encrypting large volumes of data. The following figure shows the entire envelope encryption procedure.

• Envelope encryption

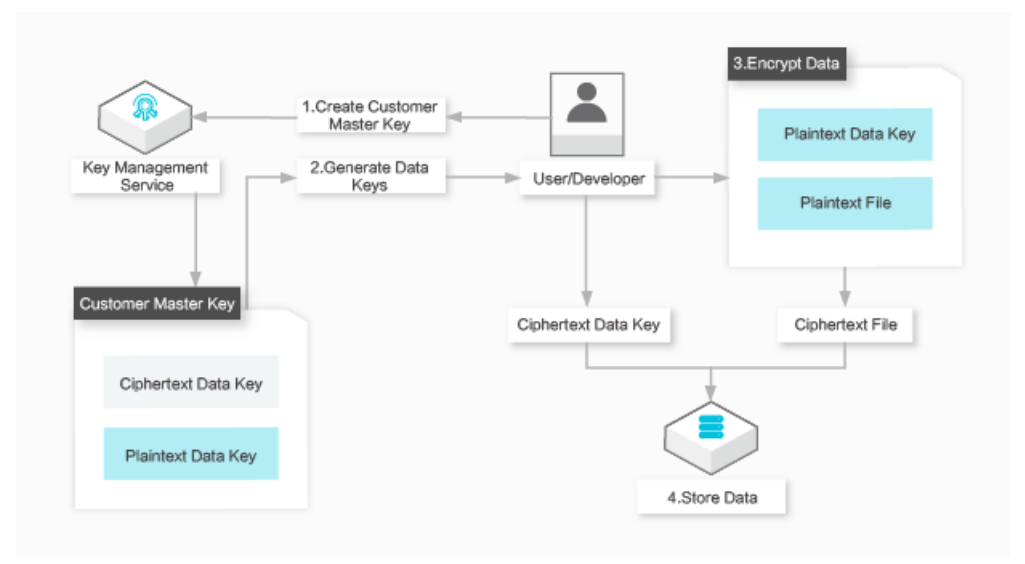

#### Procedure:

- i. Create a CMK in the KMS console or by calling the CreateKey operation.
- ii. Call the GenerateDataKey operation to generate a data key. KMS returns the plaintext and ciphertext of a data key.
- iii. Use the plaintext data key to encrypt the local files and then delete the plaintext data key from memory.
- iv. Store the ciphertext data key and encrypted data files on a persistent storage device or service.
- Envelope decryption

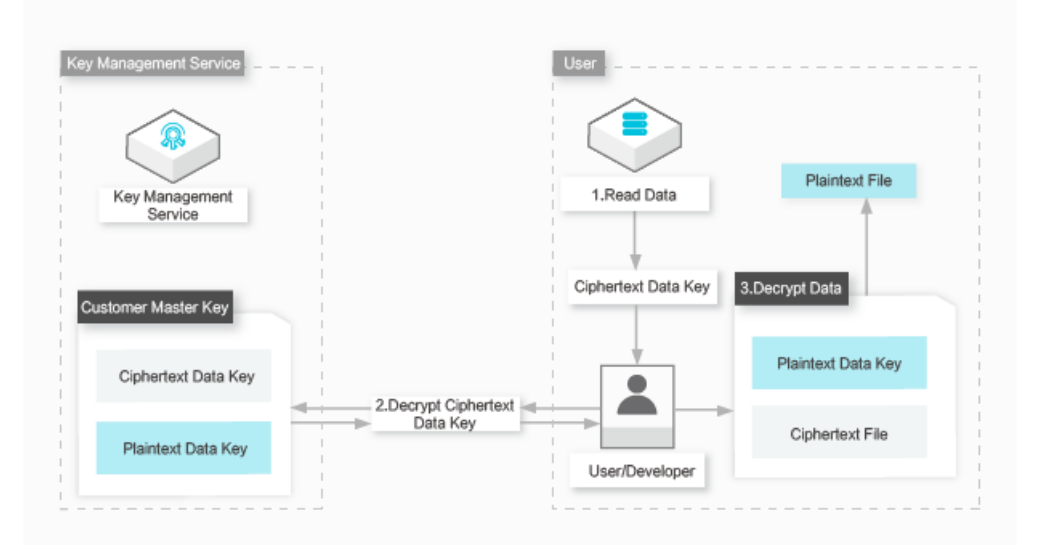

Procedure:

- i. Retrieve the ciphertext data key fromthe storage device or service.
- ii. Call the Decrypt operation of KMS to decrypt the ciphertext data key. The plaintext of the data key is returned.
- iii. Use the plaintext data key to decrypt the local files and then delete the plaintext data key from memory.

#### Related API operations

You can call the following KMS API operations to encrypt and decrypt local data.

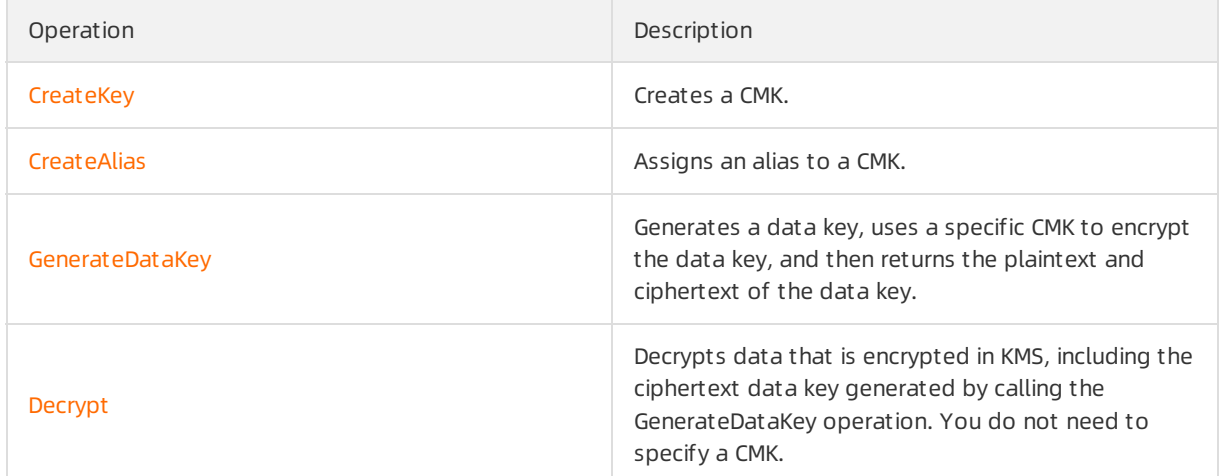

#### Encrypt and decrypt local files

1. Create a CMK.

```
$ aliyun kms CreateKey
{
"KeyMetadata": {
 "CreationDate": "2019-04-08T07:45:54Z",
 "Description": "",
 "KeyId": "1234abcd-12ab-34cd-56ef-12345678****",
 "KeyState": "Enabled",
 "KeyUsage": "ENCRYPT/DECRYPT",
 "DeleteDate": "",
 "Creator": "111122223333",
 "Arn": "acs:kms:cn-hangzhou:111122223333:key/1234abcd-12ab-34cd-56ef-12345678****",
 "Origin": "Aliyun_KMS",
 "MaterialExpireTime": ""
},
"RequestId": "2a37b168-9fa0-4d71-aba4-2077dd9e80df"
}
```
2. (Optional)Assign an alias to the CMK.

Aliases are optional to CMKs. If a CMK does not have an alias, you can use its ID.

```
$ aliyun kms CreateAlias --AliasName alias/Apollo/WorkKey --KeyId 1234abcd-12ab-34cd-56ef-12345678*
***
```
 $\Omega$  Note In this example, Apollo/WorkKey is assigned to the CMK in the Apollo project as the alias for key encryption. This alias is used in the subsequent sample code. This means that you can specify alias/Apollo/WorkKey to use the CMK to encrypt a data key.

#### 3. Encrypt a local file.

In the following sample code:

- alias/Apollo/WorkKey is the alias of the CMK.
- o *./data/sales.csv* is the plaintext data file.
- o ./data/sales.csv.cipheris the returned ciphertext data file.

```
#! /usr/bin/env python
#coding=utf-8
import json
import base64
from Crypto.Cipher import AES
from aliyunsdkcore import client
from aliyunsdkkms.request.v20160120 import GenerateDataKeyRequest
def KmsGenerateDataKey(client, key_alias):
 request = GenerateDataKeyRequest.GenerateDataKeyRequest()
```
request = GenerateDataKeyRequest.GenerateDataKeyRequest()

request.set\_accept\_format('JSON') request.set\_KeyId(key\_alias) request.set\_NumberOfBytes(32) response = json.loads(client.do\_action(request)) datakey\_encrypted = response["CiphertextBlob"] datakey\_plaintext = response["Plaintext"] return (datakey\_plaintext, datakey\_encrypted) def ReadTextFile(in\_file): file =  $open(in$  file, 'r') content = file.read() file.close() return content def WriteTextFile(out\_file, lines): file = open(out\_file, 'w') for ln in lines: file.write(ln) file.write('\n') file.close() # Out file format (text) # Line 1: b64 encoded data key # Line 2: b64 encoded IV # Line 3: b64 encoded ciphertext # Line 4: b64 encoded authentication tag def LocalEncrypt(datakey\_plaintext, datakey\_encrypted, in\_file, out\_file): data\_key\_binary = base64.b64decode(datakey\_plaintext) cipher = AES.new(data\_key\_binary, AES.MODE\_EAX) in\_content = ReadTextFile(in\_file) ciphertext, tag = cipher.encrypt\_and\_digest(in\_content) lines = [datakey\_encrypted, base64.b64encode(cipher.nonce), base64.b64encode(ciphertext), base64. b64encode(tag)]; WriteTextFile(out\_file, lines) clt = client.AcsClient('Access-Key-Id','Access-Key-Secret','Region-Id') key\_alias = 'alias/Apollo/WorkKey' in\_file = './data/sales.csv' out\_file = './data/sales.csv.cipher' # Generate Data Key datakey = KmsGenerateDataKey(clt, key\_alias) # Locally Encrypt the sales record LocalEncrypt(datakey[0], datakey[1], in\_file, out\_file)

#### 4. Decrypt a local file.

In the following sample code:

- o ./data/sales.csv.cipheris the ciphertext data file.
- o ./data/decrypted\_sales.csv is the returned plaintext data file.

#! /usr/bin/env python #coding=utf-8 import json import base64 from Crypto.Cipher import AES from aliyunsdkcore import client from aliyunsdkkms.request.v20160120 import DecryptRequest def KmsDecrypt(client, ciphertext): request = DecryptRequest.DecryptRequest() request.set\_accept\_format('JSON') request.set\_CiphertextBlob(ciphertext) response = json.loads(client.do\_action(request)) return response.get("Plaintext") def ReadTextFile(in\_file): file = open(in\_file, 'r')  $lines = []$ for ln in file: lines.append(ln) file.close() return lines def WriteTextFile(out\_file, content):  $file = open(out, 'w')$ file.write(content) file.close() def LocalDecrypt(datakey, iv, ciphertext, tag, out\_file): cipher = AES.new(datakey, AES.MODE\_EAX, iv) data = cipher.decrypt\_and\_verify(ciphertext, tag).decode('utf-8') WriteTextFile(out\_file, data) clt = client.AcsClient('Access-Key-Id','Access-Key-Secret','Region-Id') in\_file = './data/sales.csv.cipher' out\_file = './data/decrypted\_sales.csv' # Read encrypted file in\_lines = ReadTextFile(in\_file) # Decrypt data key datakey = KmsDecrypt(clt, in\_lines[0]) # Locally decrypt the sales record

LocalDecrypt( base64.b64decode(datakey), base64.b64decode(in\_lines[1]), # IV base64.b64decode(in\_lines[2]), # Ciphertext base64.b64decode(in\_lines[3]), # Authentication tag out\_file )

### <span id="page-17-0"></span>4.Use KMS to protect ECS instance workloads with one click

In most scenarios, the production data that you use ECS instance workloads to process contains your business secrets, privacy information, or critical credentials. Therefore, you must protect these workloads against information leak. KMS supports one-click encryption for ECS instance workloads to protect transient and persistent data generated in a computing environment. This meets your requirements for data confidentiality, privacy, and compliance. KMS helps you build a secure cloud computing environment at low costs.

#### Background information

Customers have data security requirements on business secrets and personal privacy. These types of data are essential to enterprises and are subject to regulatory compliance. For example, General Data Protection Regulation (GDPR) requires enterprises to protect personal privacy data. The data is stored in databases. Before you store the data of an application systemin databases, you must encrypt the data to reduce the risk of data breach caused by attacks such as credential stuffing.

To ensure the security and compliance of encryption, you can use KMS or Data Encryption Service to encrypt business data of an application system. For more information about how to encrypt your business data at the application layer, see Use envelope [encryption](https://www.alibabacloud.com/help/doc-detail/131058.htm#concept-221281) to encrypt and decrypt local data.

If you have encrypted your business data, the workloads used to encrypt and decrypt data are a weak link in your system. Take note of the following points, which may cause security risks:

- Your applications deployed in an ECS instance contain the key credentials that are used to access KMS, HSMs, microservices, or subsystems.
- The system disks of your ECS instances may generate some temporary files, including sensitive data involved in network transmission and local data processing.
- Disk backup based on automatic snapshot is enabled for disks of your ECS instances to store a large volume of sensitive data.

 $\Diamond$  Note When you deploy business systems, you may encounter additional issues. For example, with the application deployment and lifecycle change mechanisms in DevOps mode, O&M and security engineers are unaware of whether new sensitive data types are generated for workloads. They cannot determine whetherto introduce new business logic to process sensitive data.

#### Benefits

Alibaba Cloud ECS instances use KMS to protect the resources that workloads involve. The resources include systemdisks and data disks of ECS instances and relevant images and snapshots.

You can authorize ECS instances to use CMKs in KMS to encrypt the resources with one click. This protects known, potential, transient, and persistent sensitive data against unauthorized download. In case of emergencies, you can disable KMS-based decryption on an ECS instance by revoking authorization or disabling CMKs.

 $\Omega$  Note For O&M and security engineers, it is a simple and efficient security solution to encrypt resources that ECS instance workloads involve in DevOps mode.

#### Encrypt a system disk

A systemdisk contains the operating systemand application software required for business operations. It is always packaged as an image.

After you create a customimage that can run in a production environment and use the customimage as a baseline, you can copy and encrypt the image. This way, an encrypted systemdisk is created.

- 1. Log on to the ECS [console](https://ecs.console.aliyun.com).
- 2. In the left-side navigation pane, choose Instances & Images > Images.
- 3. In the top navigation bar, select a region.
- 4. On the Images page, click the Cust om Images tab.
- 5. Find your image and click Copy Image in the Actions column.

 $\Omega$  Note If the size of your custom image is greater than 500 GiB, you are prompted to submit a ticket to complete the operation when you click Copy Image.

6. In the Copy Image dialog box, select Encrypt and then select a key fromthe drop-down list.Alibaba Cloud uses the service managed key (Def ault Service CMK) by default. You can also specify the BYOK-based CMK that you created in KMS for encryption. We recommend that you use a BYOK-based CMK for encryption.

 $\Diamond$  Note If this is the first time that you select a different custom encryption key, click Confirm Aut horization and select AliyunECSDiskEncryptDefaultRole to allow ECS to access your KMS resources. This procedure describes only how to configure the encryption setting when you copy a custom image. For more information about other configurations, see Copy [customimages.](https://www.alibabacloud.com/help/doc-detail/25462.htm#concept-a3m-5dm-xdb)

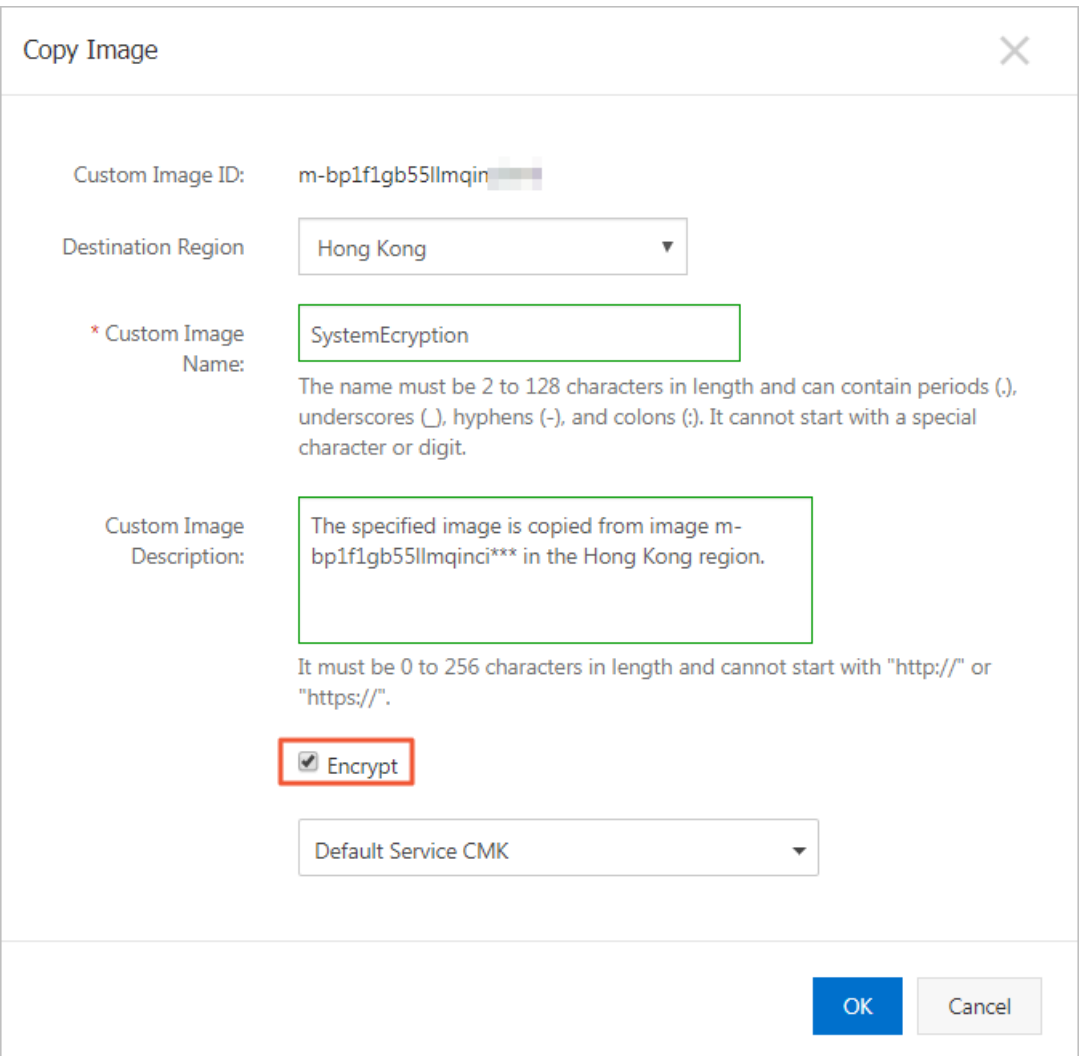

7. Click OK.

#### Encrypt a data disk

You can encrypt a data disk when you create an instance or create the disk.

#### Encrypt a data disk when you create an instance

- 1. Log on to the ECS [console](https://ecs.console.aliyun.com).
- 2. In the left-side navigation pane, choose Inst ances & Images > Inst ances.
- 3. In the upper-right corner of the Instances page, click Create Instance.
- 4. In the Storage section of the Basic Configurations step, perform the following operations:

 $\Omega$  Note This procedure describes only how to configure the encryption setting when you create an instance. For more information about other [configurations,](https://www.alibabacloud.com/help/doc-detail/87190.htm#task-vwq-5g4-r2b) see Create an instance by using the wizard.

- i. ClickAdd Disk.
- ii. Specify the disk category and capacity of the data disk.

iii. Select Disk Encryption and then select a key fromthe drop-down list.Alibaba Cloud uses the service managed key (Def ault Service CMK) by default. You can also specify the BYOK-based CMK that you created in KMS for encryption. We recommend that you use a BYOK-based CMK for encryption.

 $\Omega$  Note If this is the first time that you select a different custom encryption key, click Confirm Aut horization and select AliyunECSDiskEncryptDefaultRole to allow ECS to access your KMS resources.

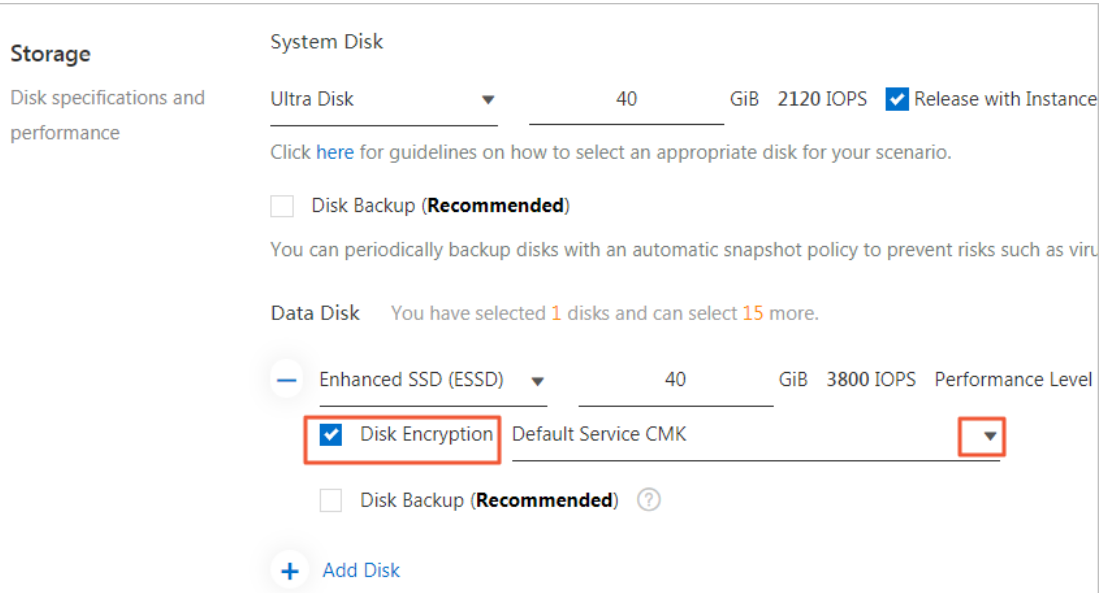

#### Encrypt a data disk when you create the disk

- 1. Log on to the ECS [console](https://ecs.console.aliyun.com).
- 2. In the left-side navigation pane, choose Storage & Snapshots > Disks.
- 3. In the upper-right corner of the Disks page, click Create Disk.
- 4. Specify the disk category and capacity.

 $\Diamond$  Note This procedure describes only how to configure the encryption setting when you create a disk. For more information about other configurations, see [Create](https://www.alibabacloud.com/help/doc-detail/25445.htm#concept-jx1-tx1-ydb) a disk.

5. In the Disk section of the Disk page, select Disk Encryption and select a key fromthe drop-down list.Alibaba Cloud uses the service managed key (Def ault Service CMK) by default. You can also specify the BYOK-based CMK that you created in KMS for encryption. We recommend that you use a BYOK-based CMK for encryption.

 $\heartsuit$  Note If this is the first time that you select a different custom encryption key, click Confirm Aut horization and select AliyunECSDiskEncryptDefaultRole to allow ECS to access your KMS resources.

ck

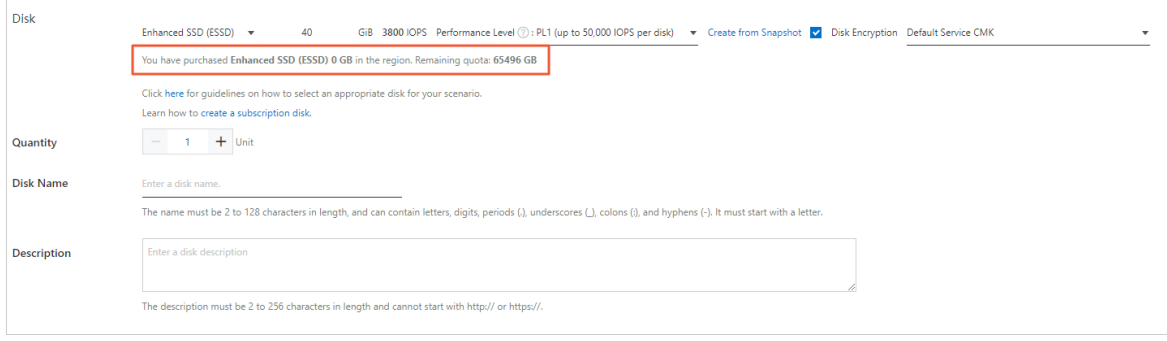

### <span id="page-22-0"></span>5.Use KMS to encrypt Kubernetes secrets at rest

Alibaba Cloud Container Service for Kubernetes (ACK) allows you to use a KMS customer master key (CMK) to encrypt the secrets of Kubernetes clusters at rest.

#### Scenarios

ACK provides powerful capabilities in operation orchestration management. It obtains secrets such as passwords, certificates, credentials, and access keys across products, services, and modules. ACK uses secret modules to store and manage the sensitive information of Kubernetes clusters and that of business applications in the clusters. It also stores sensitive information in etcd. The replication feature of etcd supports distributed storage.

A Kubernetes clusterin the initialized state (without any business load) has about 50 secrets. The leak of any secret may cause immeasurable loss to the cluster, the business system, or even the entire enterprise. Therefore, you must protect the secrets hosted in Kubernetes clusters.

#### Encryption mechanism

Professional managed Kubernetes clusters allow you to use a KMS CMK to encrypt secrets. The KMS provider [mechanismof](https://kubernetes.io/docs/tasks/administer-cluster/kms-provider/) Kubernetes is used during encryption. A KMS provider uses an envelope encryption scheme to encrypt or decrypt the keys of secrets that are stored in etcd. For more information about envelope encryption, see What is envelope [encryption?](https://www.alibabacloud.com/help/doc-detail/42339.htm#concept-42339-zh). Key encryption and decryption procedures:

- When you store a Kubernetes secret overthe Kubernetes Secret API, the API server generates a randomdata key to encrypt your business key. Then, the systemuses a KMS CMK to encrypt the data key and store the cyphertext of the data key in etcd.
- When you decrypt the Kubernetes secret, the systemcalls the Decrypt API operation of KMS to decrypt the data key first. Then, the systemuses the plaintext of the data key to decrypt the Kubernetes secret and returns the decrypted secret.

#### Before you begin

- Make sure that the ACK account is authorized to assume the AliyunCSManagedSecurityRole role. If you use an unauthorized account to enable secret encryption at rest for a new or existing professional managed Kubernetes cluster, you are prompted to authorize the account first.
- If the current account is a RAM user, make sure that the RAM user has the AliyunKMSCryptoAdminAccess permission. For more information, see Grant [permissions](https://www.alibabacloud.com/help/doc-detail/116146.htm#task-187800) to a RAM user.
- Make sure that you have created a CMK in the KMS console. For more information, see [Create](https://www.alibabacloud.com/help/doc-detail/180991.htm#task-1939967) a CMK.

 $\odot$  Note Only CMKs of the Aliyun AES\_256 type are supported.

#### Create a professional managed Kubernetes cluster and enable secret encryption at rest

- 1. Log on to the Container Service for [Kubernetes](https://cs.console.aliyun.com) (ACK) console.
- 2. In the left-side navigation pane, click Clusters.
- 3. In the upper-right corner of the Clusters page, click Create Kubernetes Cluster. In the Select

Clust er T emplat e panel, find the Prof essional Managed Clust er card and clickCreat e.

4. On the ACK managed edition tab, find Secret Encryption, select Select Key, and then select a CMK ID fromthe drop-down list.

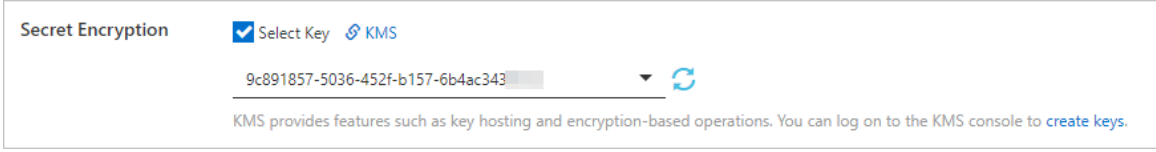

5. Configure other parameters as prompted. For more [information,](https://www.alibabacloud.com/help/doc-detail/176833.htm#task-skz-qwk-qfb) see Create a professional managed Kubernetes cluster.

#### Enable secret encryption at rest for an existing professional managed Kubernetes cluster

- 1. Log on to the Container Service for [Kubernetes](https://cs.console.aliyun.com) (ACK) console.
- 2. In the left-side navigation pane, click Clusters.
- 3. On the Clust ers page, click the name of the clusterfor which you want to enable secret encryption at rest.
- 4. Click the Basic Inf ormation tab. In the Basic Inf ormation section, turn on Secret Encryption. If the state of the cluster changes from Updating to Running, secret encryption at rest is enabled forthe cluster.

#### Results

If you can find encryption or decryption events performed by the AliyunCSManagedSecurityRole role on the Query Event Det ails page of the ActionTrail console, you have enabled secret encryption at rest forthe cluster. You can view all the KMS CMK calling records in the ActionTrail console.